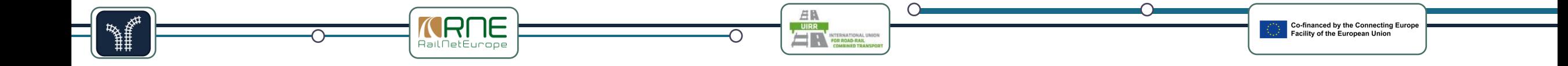

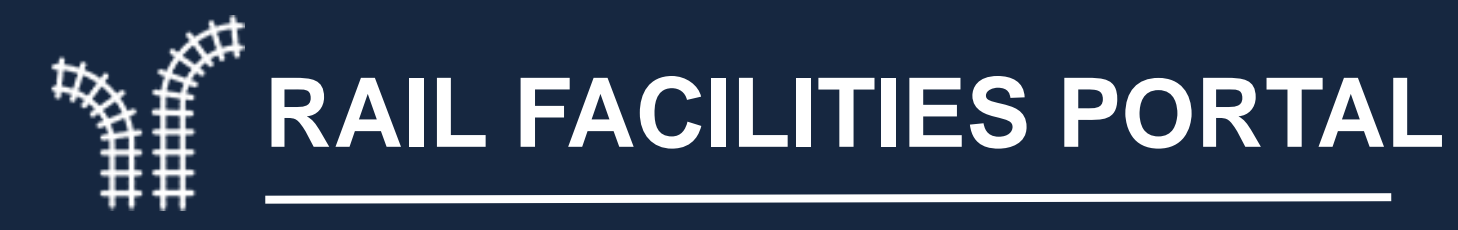

#### **https://railfacilitiesportal.eu/**

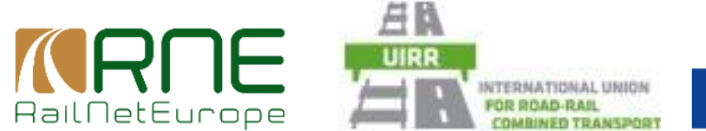

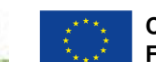

**Co-financed by the Connecting Europe Facility of the European Union** 

**Please note that this training will be recorded !**

1

**Rail Facilities Portal Training 2 nd session – 20.09.2023**

# **Rules for a successful training session**

RailNetEurope

speaking

time

avoid

disturbing

background

noises

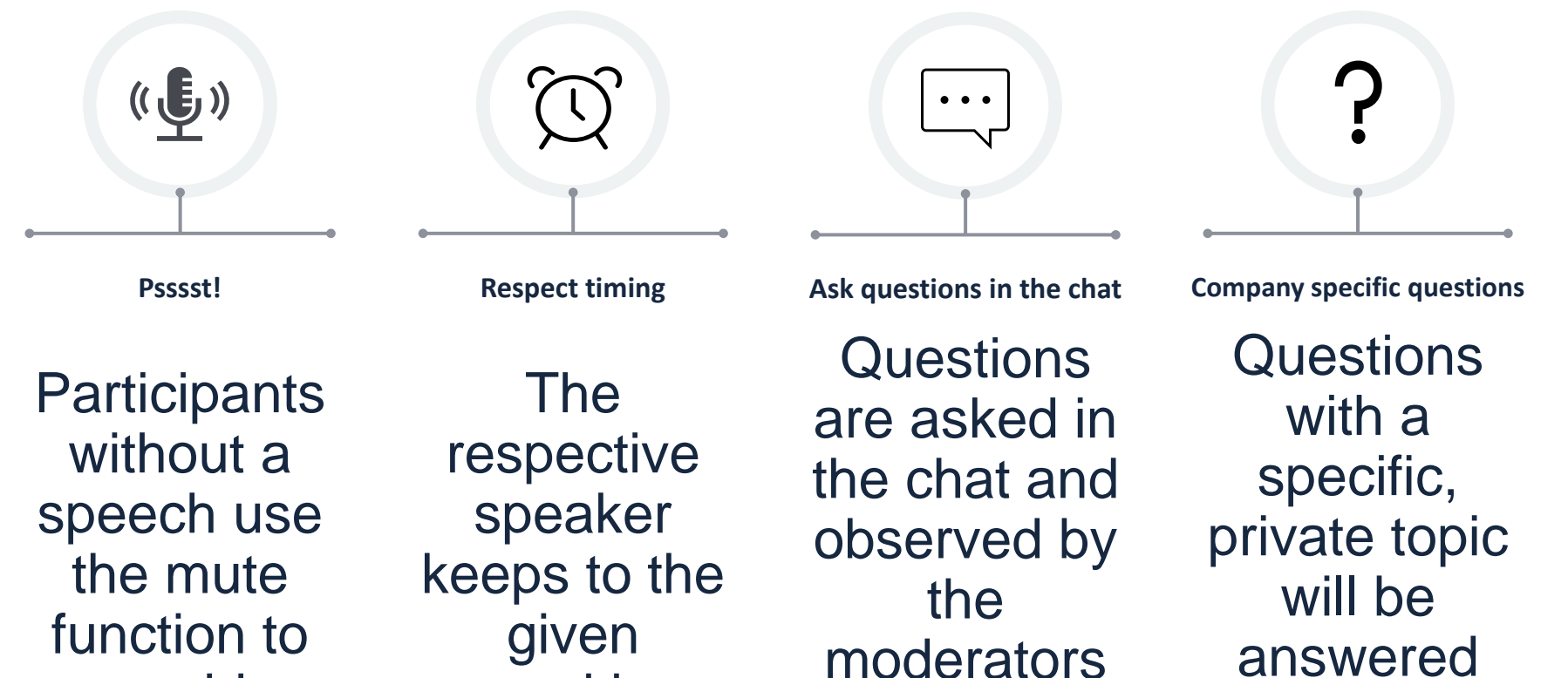

 $\boxplus\mathbb{R}$ 

**UIRR**<br>**EXPERIMATIONAL UN**<br>COMBINED TRANS

 $\left( 2\right)$ 

Co-financed by the Connecting Europe<br>Facility of the European Union

after the

session or

later by email

# Agenda – 2<sup>nd</sup> training session on 20.09.2023

UIRR<br>**FOR ROAD RAI** 

1. Review of the tasks and Q&A

**IRNE** 

- 2. How to feed the system with data manually
- 3. Terminal testimonial: uploading data to the portal
- 4. The importance of PCs, SLCs and UIC-codes
- 5. How to use the Excel sheet for data up- and download
- 6. How to up- and download data via an interface
- 7. Tasks for the next session

**financed by the Connecting Europe** 

#### **1. Review of the tasks and Q&A**

 $\checkmark$  Content of the last session (RFP introduction, benefits, legal background)

4

-financed by the Connecting Europe

- $\checkmark$  Collection of min. required data based on the checklist
- $\checkmark$  Completion of user registration

**IRNE** 

 $\checkmark$  Adding an organization

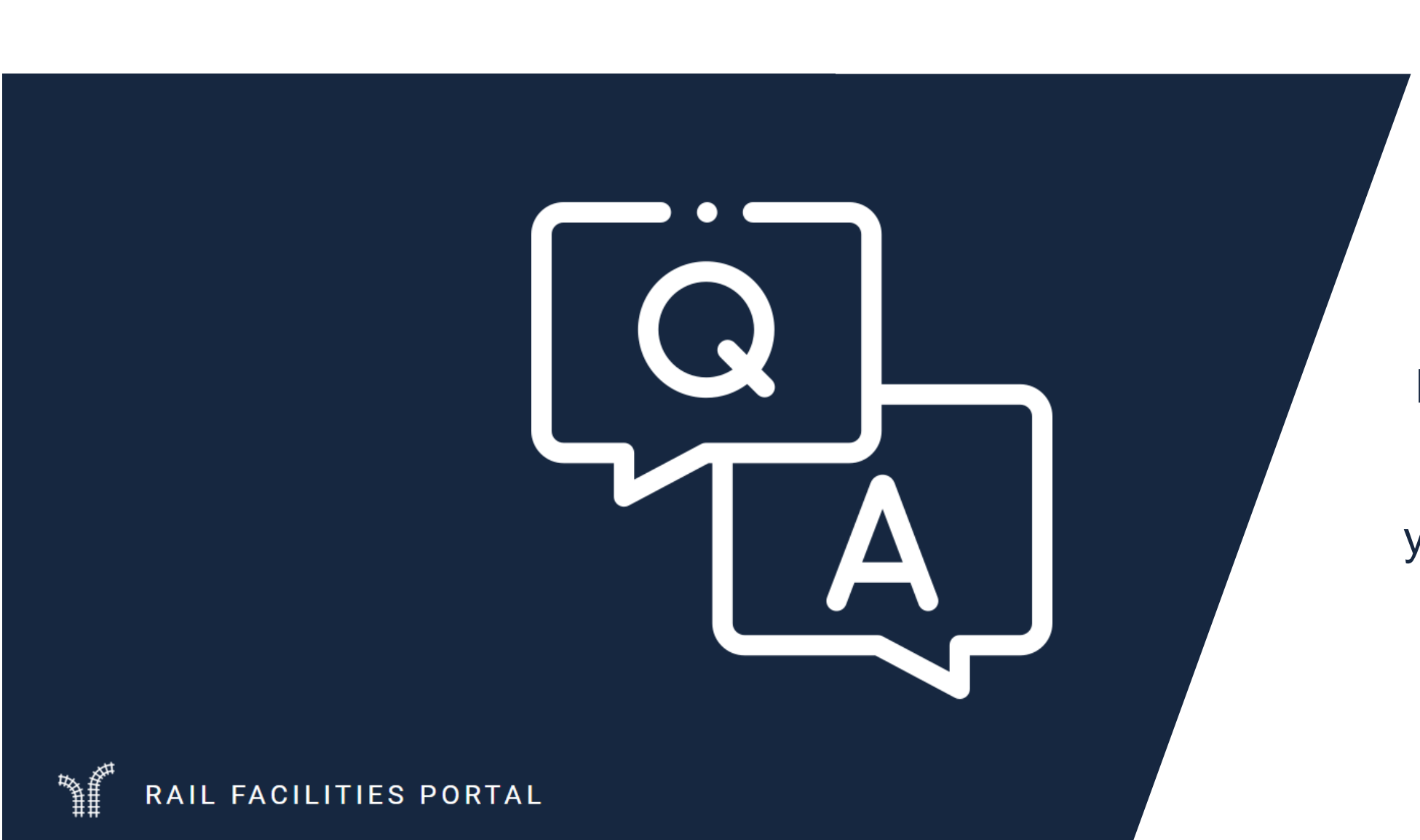

RailNetEurope

**ER**<br>UIRR<br>TERRATIONAL UNION<br>COMBINED TRANSPO

Please raise your hand and ask your question once it is your turn .

Co-financed by the Connecting Europe<br>Facility of the European Union

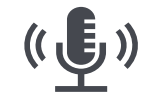

 $\left(5\right)$ 

## **2. How to feed the system with data manually**

• Live demo in RFP to create a new facility:

**ARTE** 

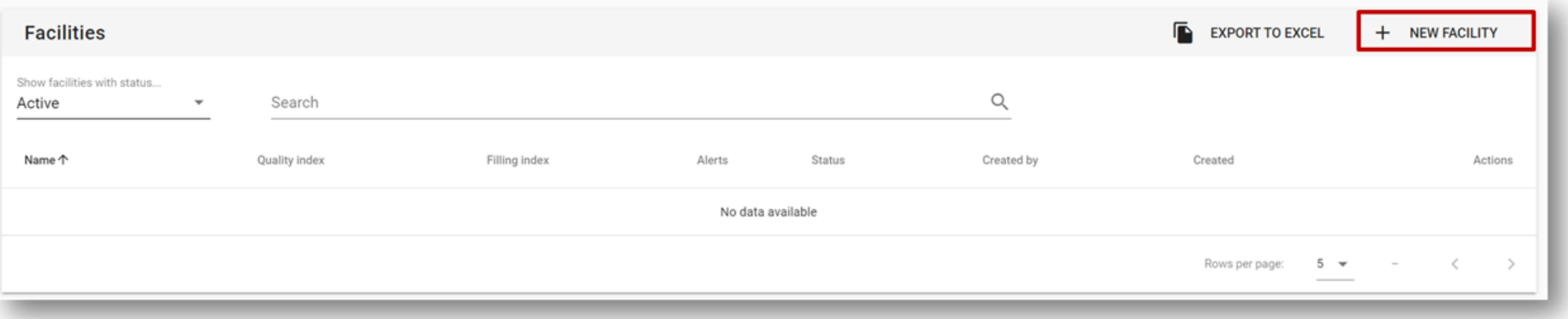

**UIRR**<br>**FOR ROAD-RAIL** 

• Live demo in RFP to edit an existing facility:

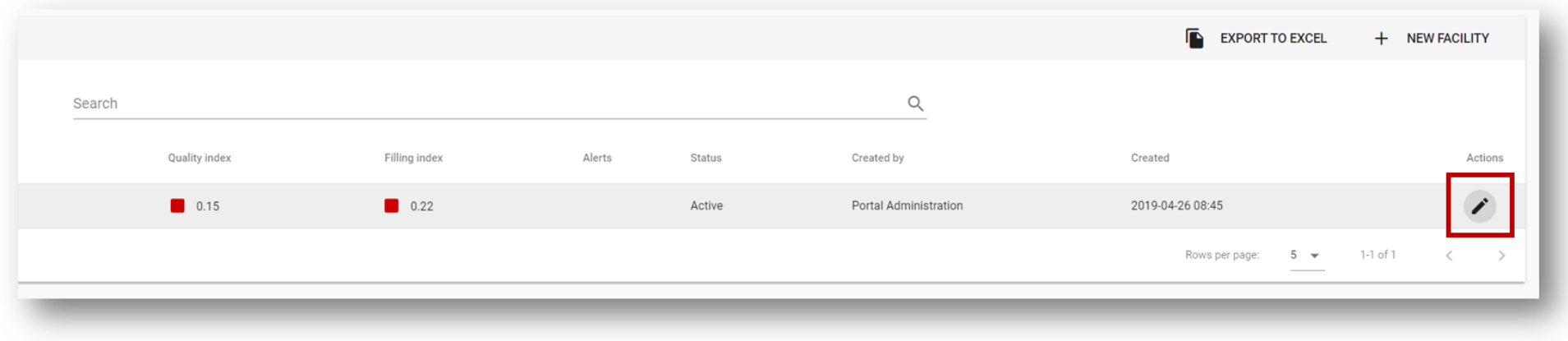

6

-financed by the Connecting Europe

# **3. Terminal testimonial: uploading data to the portal**

UIRR<br>THE PARTER AND RAIL

*<b>KRNE* 

• Live demo of the BTT Rail Terminal Rzepin in the RFP portal by the terminal manager Erik Nieuwenhuis

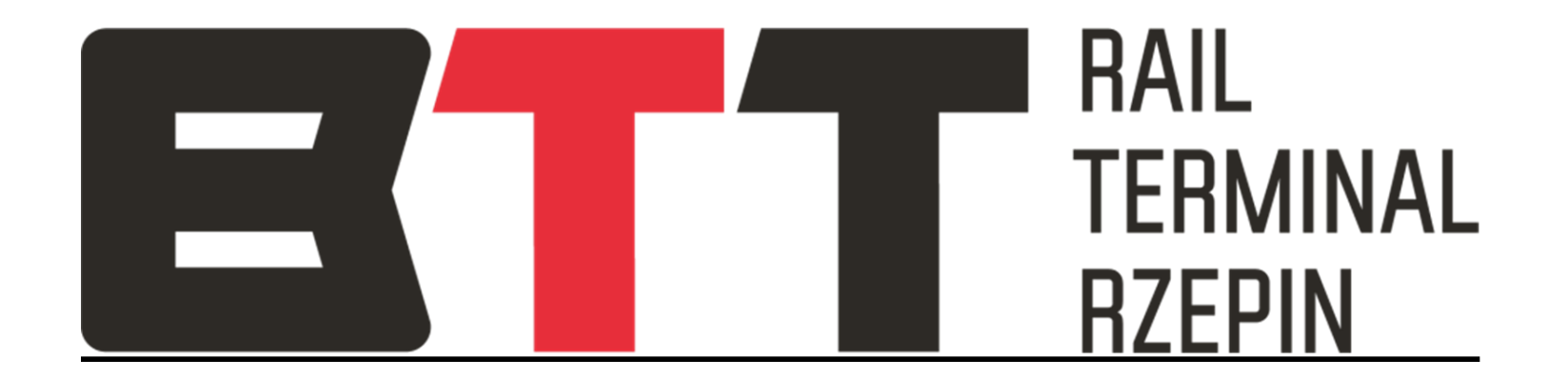

o-financed by the Connecting Europe

# **4. The importance of PLCs, SLCs and UIC-codes**

**URRE** FOR ROAD-RAI

*KRNE* 

- **Primary Location code (PLC)**: A unique code that identifies a service facility worldwide. See list for NAEs\* and NCPs\*\*; e.g., AT01956
- **Subsidiary Location Code (SLC)**: Allows to substructure a Primary Location and to define closer what can be done there; can be defined by each service facility, e.g., BTT1012345
- **UIC-Code (RICS)**: A unique code to identify a railway-oriented organization. See https://uic.org/support-activities/it/rics; e.g., 0006
- PLCs, SLCs and UICs are essential for automated computing of railway data and for the interaction between IT-systems.

\*NAE = National Allocation Entity \*\*NCP = National Contact Point

8

o-financed by the Connecting Europe

ility of the Furonean Unior

#### **5. How to use the Excel sheet for data up- and download**

UIRR<br>
FOR ROAD-RAIL

• Live demo of

*KRNE* 

- the **Excel sheet with explanations** (do not use for upload)
- the **Excel sheet without explanations** (use for upload)
- For new facilities, leave the column "id" in the sheet empty. A new identifier, unique to the system will be attributed.
- For existing facilities, first download your data and use the attributed id for the changes of your data, otherwise duplicate facilities can occur.

o-financed by the Connecting Europe

#### *<b>KRNE* o-financed by the Connecting Europe **URRENATIONAL PROPERTY AND RAN**

### **6. How to up- and download data via an interface**

- RNE will provide a standard interface for automatized computer-2-computerdata exchange. If you are willing to connect, contact us and we will help you define the data mapping.
- A C2C-data exchange enables you to perform real-time updates e.g., for capacity planning (legally mandatory).
- Integration of RFP with other applications:
	- **[https://api.railfacilitiesportal.eu/facilities/taftaptsilocationcode/{plc}/{slc}](https://api.railfacilitiesportal.eu/facilities/taftaptsilocationcode/%7bplc%7d/%7bslc%7d)**
	- **Example: https://api.railfacilitiesportal.eu/facilities/taftaptsilocationcode/AT01956**

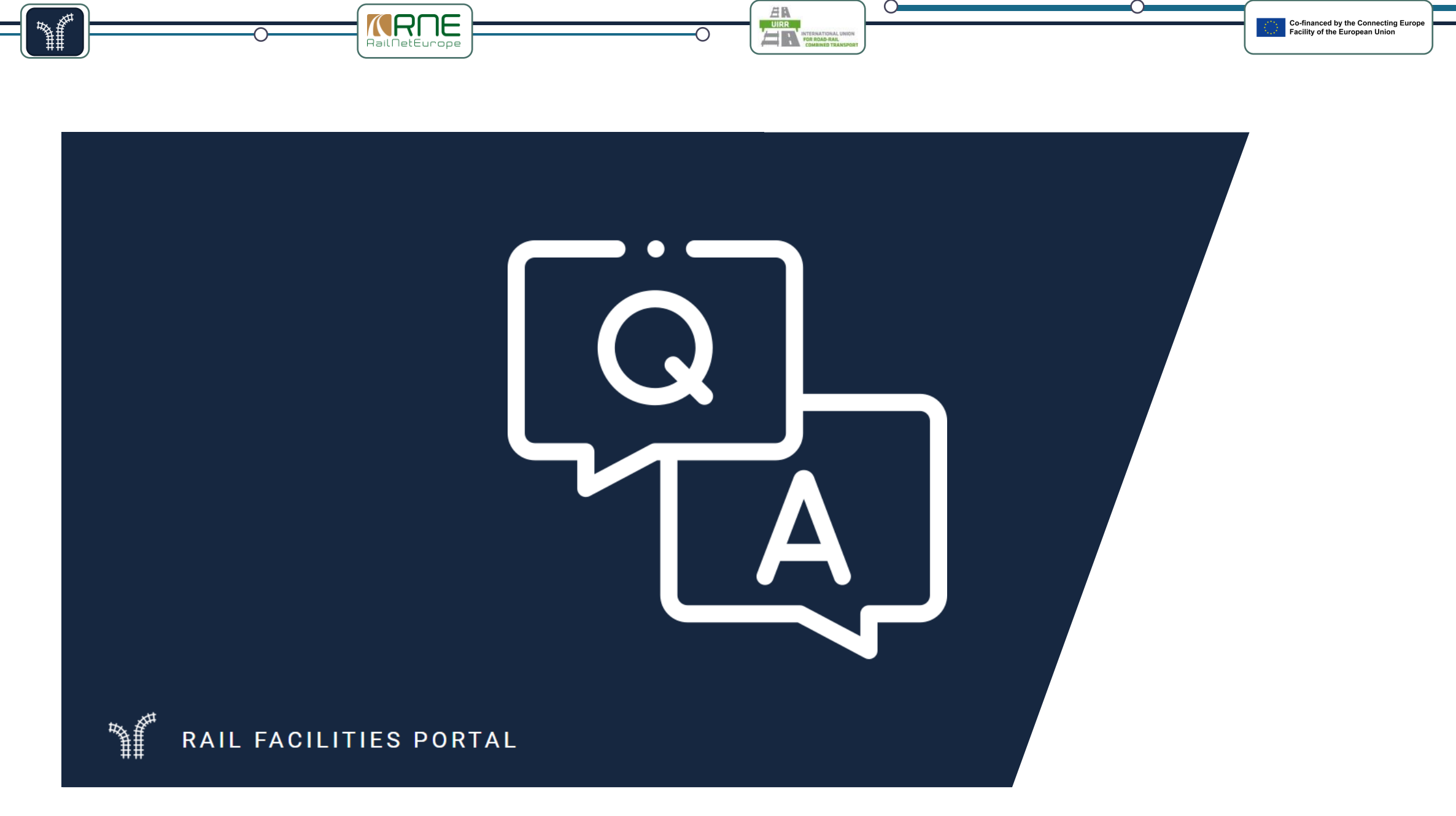

 $(11)$ 

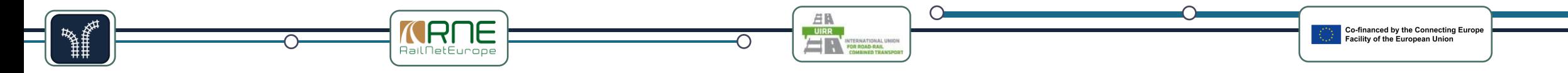

#### **4. Your tasks for the next session on 27.09.2023**

- $\checkmark$  Download your data where existing
- $\checkmark$  Prepare the Excel import sheet with your data
- $\checkmark$  Register in the stage environment https://stage.railfacilitiesportal.eu (same process as in production environment)

12

To fulfill this task, you will receive an email with supporting documents after the session.

## **Closure of the training**

**ARNE** 

**Knowledge sharing**

- Share the training invitation with others - it is still time to join the journey !
- You will receive the presentation via email.
- Today's session can be rewatched on [the](https://rne.eu/event/rfp-training-2023/)  [event website](https://rne.eu/event/rfp-training-2023/).

**RFP Support**

UIRR<br>
FOR ROAD RAN

- User manuals & other helping documents are available on [the](https://railfacilitiesportal.eu/page/help)  [portal website i](https://railfacilitiesportal.eu/page/help)n several languages.
- In case of questions, you can contact us via email or phone.

**Outlook** on the next session on 27.09.2023

**Co-financed by the Connecting Europe** 

• Uploading your data to the portal and solving common mistakes

13

- Maintaining your data in RFP
- **Discovering** additional functionalities

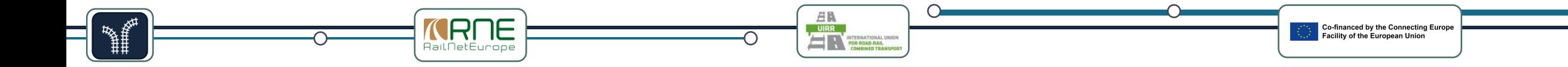

# **Thank you for your participation and See you on 27.09.2023 at 15:00 !**